# **Basic SAS® PROCedures for Producing Quick Results**

Kirk Paul Lafler, Software Intelligence Corporation, Spring Valley, California

# **Abstract**

As IT professionals, saving time is critical. Delivering timely and quality looking reports and information to management, end users, and customers is essential. The SAS System provides numerous *"canned"* PROCedures for generating quick results to take care of these needs ... and more. Attendees learn how basic SAS PROCedures such as PRINT and FORMS produce detail output; CHART, FREQ, MEANS, PLOT, SQL, and UNIVARIATE summarize and create graphical, tabular, and statistical output; and utility PROCedures to manage data libraries; Additional topics include techniques for informing the SAS System which data set to use as input to a procedure, how to subset data using a WHERE statement (or WHERE= data set option), and how to perform BYgroup processing.

# **Introduction**

Once data has been collected and stored in a SAS data set, results can be produced quickly using one or more procedures. The SAS System provides numerous ready-to-use procedures designed for data analysis and presentation. Procedures are designed to be simple to use, and are what differentiate SAS from other software products. SAS' built-in procedures offer users with a unique ability to generate quick results – requiring little, if any, programming skills. Using a procedure, or PROC, is similar to filling out a simple request form. By specifying the name of procedure and one or more options, you can produce results quickly and easily.

Procedures frequently write their results to the Output window (in SAS Display Manager), an output SAS data set, or an output file. When output is produced, it is often customized so it satisfies certain requirements such as automatic centering, printing or displaying dates and page numbers, and so on. Having the ability to customize the way output appears as well as the type of information that is produced is what makes procedures an indispensable tool for users everywhere.

SAS supports four categories of procedures: 1) reporting, 2) statistical, 3) scoring, and 4) utility. This paper investigates the use of several base-SAS procedures to enable the production of quick and useful reports, statistics, and tables of data, and will also look at procedures that can be used to perform simple data set management tasks.

# **The Anatomy of a PROC**

Each procedure (or PROC) has unique characteristics and elements, but many common ones too. Each PROC consists of a keyword, one or more statements, and options – of which some are required and others are basically – optional. Although the statements and options vary from PROC to PROC, the basic anatomy of a PROC looks something like the following:

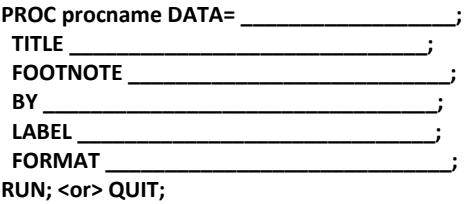

#### *The PROC Statement*

Every PROC begins with the keyword PROC and is a required element. This keyword signals to the SAS supervisor (the internal traffic cop that controls everything that goes on in the SAS System) that a *"canned"* procedure is being launched, and not a DATA step or MACRO program.

The name of the PROC follows the keyword PROC – our example above references the anatomy PROC. In its simplest and purest form this is all that is required by a few procedures to run. As you might expect though, the results may also tend to be basic and output will appear without any customizations.

Once the name of the PROC is specified, you may then specify one or more options available with the PROC, and in any order. In our basic skeletal example above, the DATA= option appears. This option, if specified, informs the SAS System what data set to use as input to the PROC. If omitted, it automatically defaults to the most recently created data set – which may not be the most data set most recently used. (Readers will see several PROCs and their various options on the following pages).

#### *TITLE and FOOTNOTE Statements*

TITLE and FOOTNOTE statements are classified as global statements and can generally be used universally throughout the SAS System (e.g., PROCs and DATA steps). A maximum of ten TITLE and FOOTNOTE statements can be specified in any PROC. TITLE statements, when specified, appear at the top of each output page and FOOTNOTE statements, if present, appear at the bottom of each page of output. Readers are cautioned to use care when specifying TITLE and FOOTNOTE statements since they reduce the available space for printing detail lines.

#### *BY Statement*

A BY statement is optional in all PROCs except the SORT procedure. A BY statement in PROC SORT tells SAS what the order or arrangement should be for observations in a data set. A BY statement in any other PROC informs SAS to perform a separate analysis on the values in each BY group opposed to one large group. The data must have been sorted before it can be used in a reporting procedure.

#### *LABEL Statement*

A LABEL statement is also optional, and if present allows a more descriptive label to be assigned as variable (or column) headings. If omitted, SAS uses the variable names as column headers on output. When a LABEL statement is used in a PROC the assigned descriptive labels are only available for duration of the PROC step, and are not saved with the data set.

## *FORMAT Statement*

A FORMAT statement is an optional statement that, when used, tells SAS to display information on output in a designated way. For example, you could have a date value displayed or written using a *mm/dd/yyyy* form such as 08/20/2001 or a *Month dd, yyyy* form such as August 20, 2001 to enhance readability. In the absence of a FORMAT statement, data is displayed using an internal date offset (the number of days from January 1, 1960) or a user-defined date format stored as part of the data set.

## *RUN or QUIT Statement*

A RUN or QUIT statement tells SAS to terminate the PROC step before executing the next step in a program. A RUN statement is normally specified to designate an end to a non-interactive procedure like PROC PRINT, whereas a QUIT statement is specified to terminate an interactive procedure such as PROC SQL (more will be said about interactive procedures later). Although not required statements, specifying a RUN or QUIT statement can provide modest CPU improvements since the SAS Supervisor knows when one step ends and another begins.

# **A Print-Oriented World**

Information is the lifeblood of virtually every organization in today's print-oriented world. And it appears that the need for even more information by decision makers is growing, according to Terence Mullin of Quest Software, a software services company located in Irvine, California. Often an organization's intellectual property is collected and stored in multiple locations and not in a centralized information repository. With much of this information kept in scattered locations, from employees' PCs to network file servers and databases, information is not always available for a controlled reporting process. Although this can present huge problems for an organization's decision makers, it is sadly a fact of life.

# **Description of Data Sets Used in Output**

The examples in this paper reference a data set containing a compilation of popular movies that I have watched over the years. This Movies data set consists of 22 observations, six variables, and contains the following data sorted in ascending order by the Movie Rating.

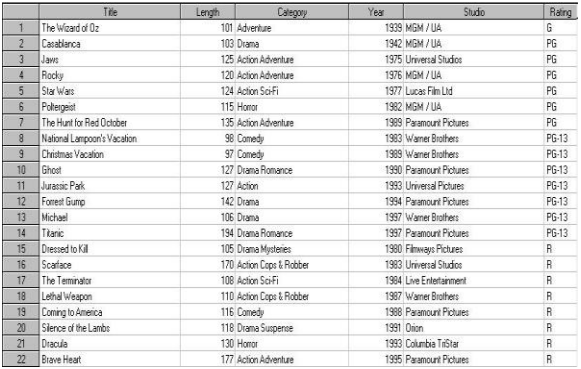

# **SAS Reporting Procedures**

You may be wondering how the SAS System and its many PROCs can help with your reporting needs. The answer is simple. SAS software and its many "canned, ready-to-go" PROCs turn information into structured and meaningful reports. As of 2001, more than 3.5 million software customers in 115 countries, and 98% of the Fortune 100 companies and 90% of the Fortune 500 companies can attest to the fact that producing detailed reports with the SAS System has never been easier.

# *SAS and its many "canned, ready-to-go" PROCs turn information into structured and meaningful reports.*

Being able to put a powerful reporting tool in the hands of so many users, and not only programmers, is also an asset – not a liability. Having said this – it remains critical that an organization maintain a controlled environment to ensure information being dispensed in any report does not violate privacy and security issues. It is also critical to maintain a high level of accuracy in all reported information.

SAS reporting PROCs consist of a broad range of easy-to-use report formats. Because output is frequently requested in a variety of formats to satisfy a vast number of requirements, SAS is ready and able to help by bundling base-SAS PROCs that produce reports in the following formats:

- 1) **Detail** prints one or more observations without collapsing data that meet specific report criteria.
- 2) **Summary** collapses and prints information.
- 3) **Tabular** collapses and prints information with borders.
- 4) **Statistical** computes and prints descriptive statistics.
- 5) **Graphical** prints information as simple line-oriented bar and pie charts, and line plots.

An alphabetical list of several SAS reporting PROCs and their output formats is illustrated in table 1 below.

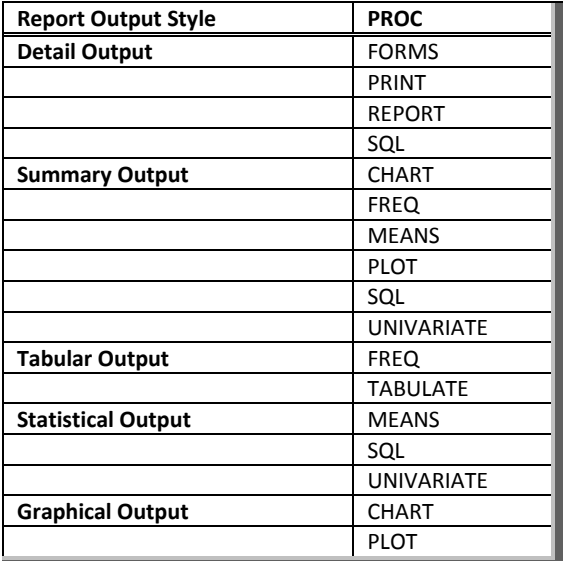

**Table 1. PROCs and Report Formats**

# **PROCs for All That Detail**

Sometimes a report must show all the detail it can. When this is the case, SAS provides the PRINT, REPORT, and SQL procedures to generate detail reports and the FORMS procedure to produce repetitive forms and labels. Although each PROC is relatively easy to use, they can also provide the level of support needed by even the most demanding programmer. By using one or more statements and options each PROC can produce simple to semi-custom reports.

#### *Using PROC PRINT*

The PRINT procedure is a popular reporting tool that is used by users everywhere. In its simplest form, PROC PRINT prints all variables for all observations in a data set. The SAS System writes a default title line at the top of each report page automatically.

Suppose you had to create a report containing all Movie data (all observations and variables) with the littlest amount of code possible. The PROC PRINT statement illustrated below produces a detail-oriented report consisting of all observations and variables.

#### Procedure Code:

#### **PROC PRINT DATA=SSU.MOVIES; RUN;**

When the PROC PRINT code is executed, the SAS System applies certain defaults in creating report output including the default title, the number of observations, and list and order of variables that are displayed.

#### Results:

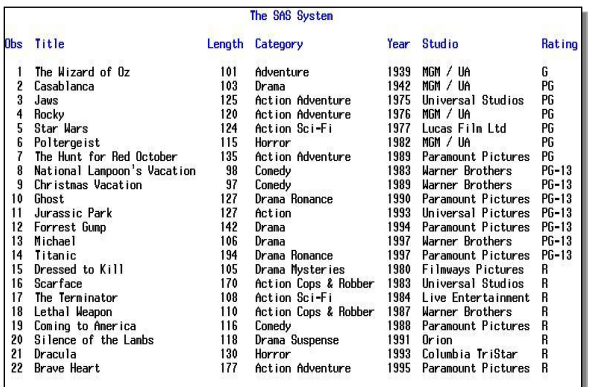

Let's take it a step further. Suppose you did not want all the variables from the Movies data set – say you wanted only the Movie Title, Length, and Rating in that order. You could start with the PROC PRINT code from the previous example and insert a VAR statement between the PROC and RUN statements to tell SAS what variables to output along with their specific order on the report.

```
PROC PRINT DATA=SSU.MOVIES;
 VAR TITLE LENGTH RATING;
RUN;
```
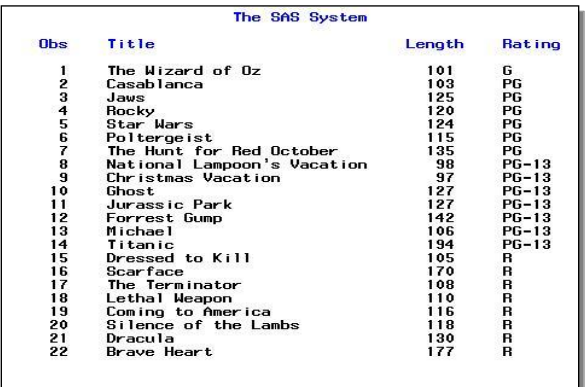

Although the PROC PRINT code from the previous example printed the three variables you asked for, it also printed the Observation number as column one on the report. The observation number is automatically displayed as the first column on all PROC PRINT output – but can be suppressed by specifying the NOOBS option. Suppose you wanted to remove the observation column and change the current title appearing at the top of the report.

Procedure Code:

**PROC PRINT DATA=SSU.MOVIES NOOBS; TITLE 'Movie Classics'; VAR TITLE LENGTH RATING; RUN;**

#### Results:

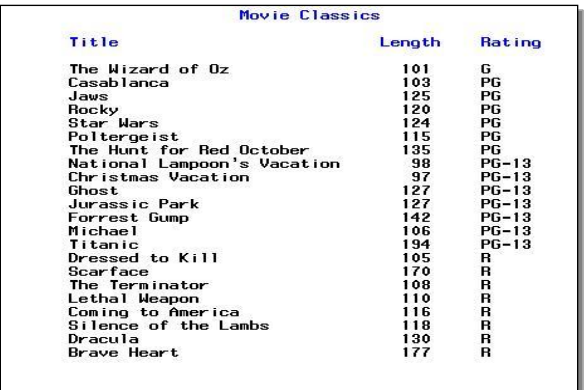

It is frequently necessary to subset the rows of data generated on output with a WHERE statement. Suppose you wanted to generate a report on PG and PG-13 rated movies.

Procedure Code:

**PROC PRINT DATA=SSU.MOVIES NOOBS; TITLE 'Movie Classics'; VAR TITLE LENGTH RATING; WHERE RATING IN ('PG','PG-13'); RUN;**

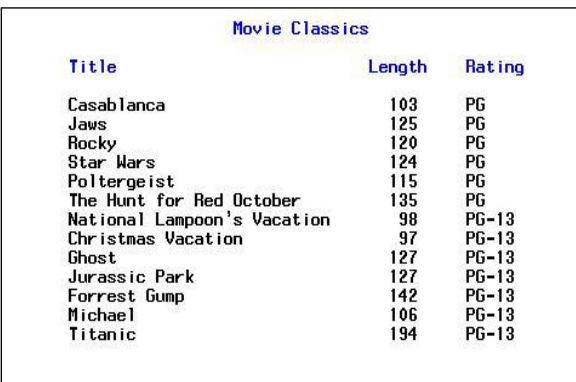

Let's make one last change to the PROC PRINT code. Suppose you wanted to compute a total number of minutes for all movies in a rating group (e.g., G, PG, PG-13, and R). Since the Movies data set was originally sorted in ascending order by Rating, a BY statement can be specified with the Rating variable. A SUM statement is used to compute the total number of minutes for all movies in a By-group.

Procedure Code:

**PROC PRINT DATA=SSU.MOVIES NOOBS; TITLE 'Movie Classics'; BY RATING; VAR TITLE LENGTH RATING; SUM LENGTH; RUN;**

Results (Partial Output – Excludes R Ratings):

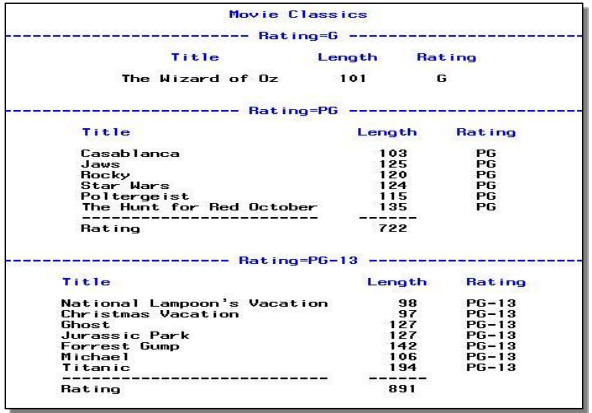

#### *Using PROC SQL*

The SQL procedure is known as the Structured (or Standard) Query Language and is a popular reporting tool among database users (e.g., SAS, Oracle, IBM, etc.). In its simplest form, PROC SQL prints all variables (or columns) for all observations (or rows) in a data set (or table). As was illustrated with PROC PRINT, the SAS System writes a default title line at the top of each report page automatically. One or more TITLE statements can be specified to customize the title at the top of each page.

Besides using different statement syntax, an obvious distinction between PROC PRINT and PROC SQL is that a QUIT statement is specified for the latter, rather than a RUN statement, to terminate processing. The QUIT statement is used with interactive procedures.

Suppose you had to create a report containing all Movie data (all observations and variables) with the littlest amount of code possible. The PROC SQL statement illustrated below produces a detail-oriented report (similar to PROC PRINT) consisting of all observations and variables.

Procedure Code:

**PROC SQL; TITLE 'Movie Classics'; SELECT \* FROM SSU.MOVIES; QUIT;**

When the PROC SQL code is executed, the SAS System applies certain defaults in creating report output including the default title, the number of observations, and list of variables.

Results:

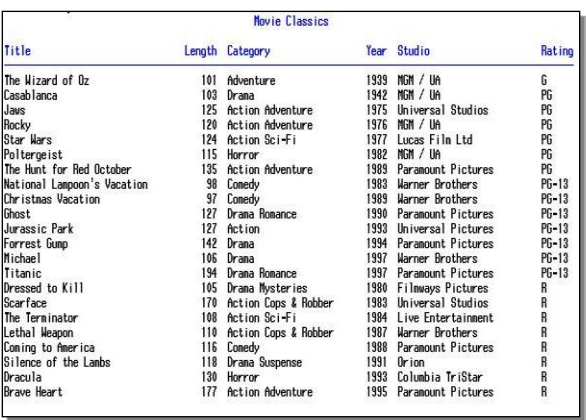

PROC SQL allows for the subsetting of observations as was illustrated earlier with a WHERE statement in PROC PRINT. The only difference is that a WHERE clause is used in PROC SQL.

Procedure Code:

**PROC SQL; TITLE 'Movie Classics'; SELECT \* FROM SSU.MOVIES WHERE RATING IN ('PG','PG-13'); QUIT;**

Results:

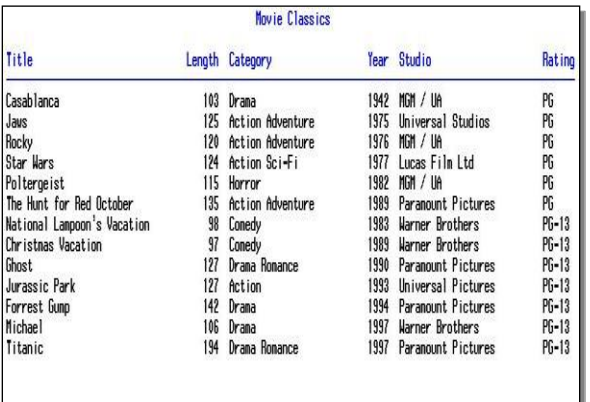

#### *Using PROC FORMS*

The FORMS procedure provides a handy tool for printing label and form information. Generally the FORMS procedure is used when information is of a repetitive nature, such as mailing labels. In its simplest form, PROC FORMS prints just the information you specify using one or more LINE statements. Suppose you wanted to output the Movie Title, Category, and Rating variables for each observation in a single column.

Procedure Code:

**TITLE; PROC FORMS DATA=SSU.MOVIES; LINE 1 TITLE; LINE 2 CATEGORY; LINE 3 RATING; RUN;**

Results (Partial Output):

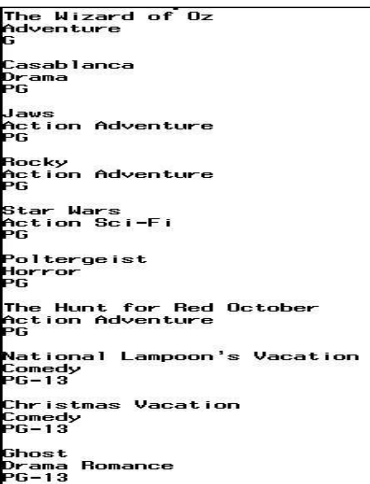

The FORMS procedure statement has several options that can be specified to control the appearance of output. Table 2 below illustrates many important options and their descriptions.

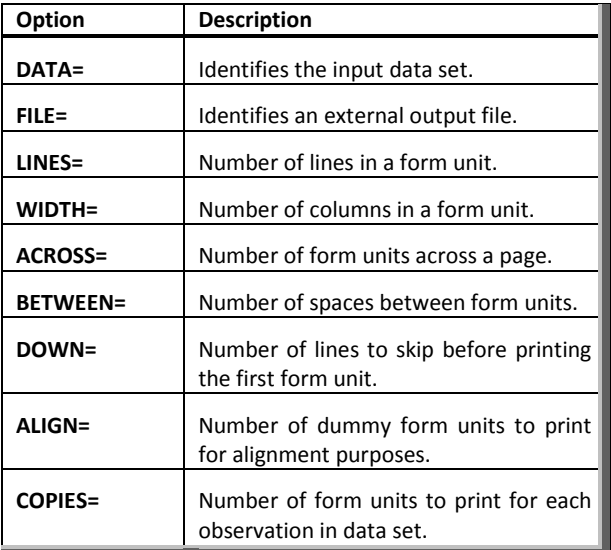

**Table 2. PROC FORMS options**

Suppose you wanted to print the same information as the previous example, but instead of a single column of form units, you prefer to instruct PROC FORMS to construct two columns of form units. This is a popular format used with many of the leading printer-label products in use today (e.g., Avery).

Procedure Code:

**TITLE; PROC FORMS DATA=SSU.MOVIES ACROSS=2; LINE 1 TITLE; LINE 2 CATEGORY; LINE 3 RATING; RUN;**

Results:

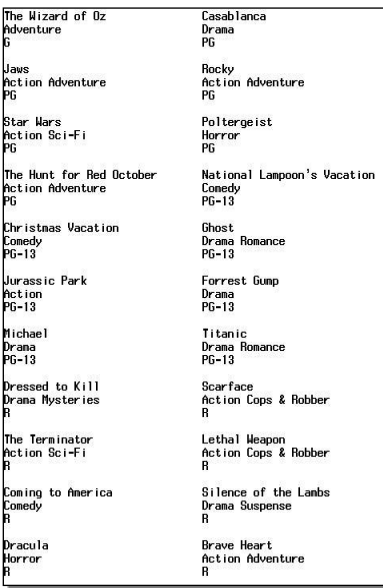

# **PROCs That Summarize**

Detail reports are great in many situations – but sometimes contain so much information that it makes understanding their contents nearly impossible. When this is the case, a summary report may be in order. The purpose of a summary report is to collapse all the detail information in a report into easy-to-understand summary-level information. This helps to digest the enormous amounts of data frequently stored in a data set.

SAS provides the CHART, FREQ, MEANS, PLOT, SQL, TABULATE, and UNIVARIATE procedures to generate summary-level reports. For purposes of illustration, CHART, FREQ, MEANS, and UNIVARIATE will be presented.

As illustrated with the detail-level reporting procedures, each PROC is relatively easy to use, but each can also provide the level of support needed by even the most demanding programmer. By using one or more statements and options each PROC can produce simple to semi-custom reports.

# *Using PROC CHART*

The CHART procedure is a line-oriented graphics tool that is used to print simple histograms (horizontal and vertical bar charts), block charts, and pie charts for numeric and character data. In its simplest form, PROC CHART summarizes the observations in a data set based on the variables listed in the type of chart being produced.

Suppose you wanted to display the number of movies grouped by their rating in a vertical bar chart.

Procedure Code:

**PROC CHART DATA=SSU.MOVIES; TITLE 'Chart by Movie Rating'; VBAR RATING; RUN;**

Results:

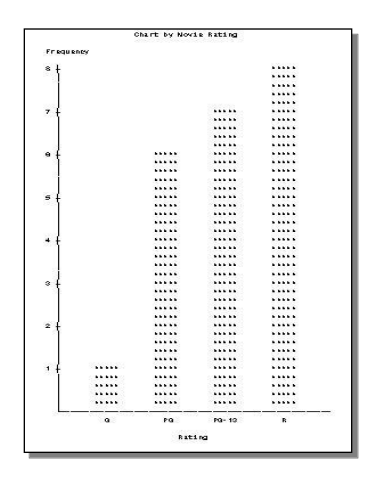

Suppose you wanted to see the number of movies grouped by their rating as a horizontal bar chart. Notice that basic-level statistics (e.g., frequency, cumulative frequency, percent, and cumulative percent) are automatically displayed with a horizontal bar chart.

Procedure Code:

```
PROC CHART DATA=SSU.MOVIES;
 TITLE 'Chart by Movie Rating';
 HBAR RATING;
RUN;
```
Results:

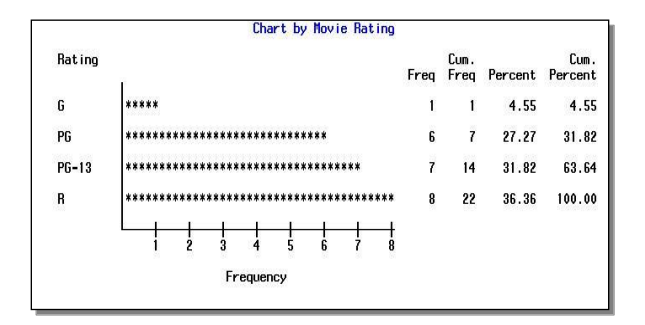

## *Using PROC FREQ*

The FREQ procedure produces one-way to n-way frequency and cross-tabulation tables for numeric or character variables. In it simplest form, PROC FREQ produces a one-way frequency table.

```
PROC FREQ DATA=SSU.MOVIES;
 TITLE 'Frequency by Movie Rating';
 TABLES RATING;
RUN;
```
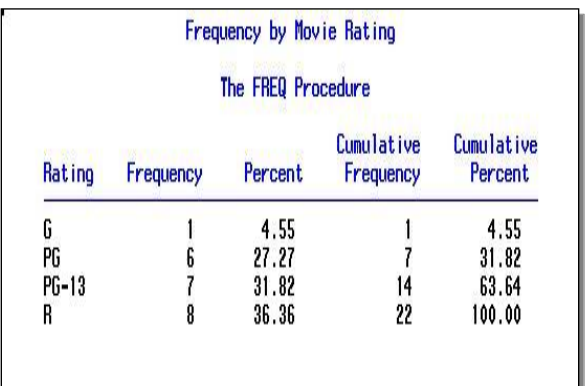

To see a cross-tabulation table for two variables, you will need to specify two variable names separated with an asterisk '\*'.

Procedure Code:

**PROC FREQ DATA=SSU.MOVIES; TITLE '2-Way Frequency Table'; TABLES RATING \* CATEGORY; RUN;**

Results (Partial Output):

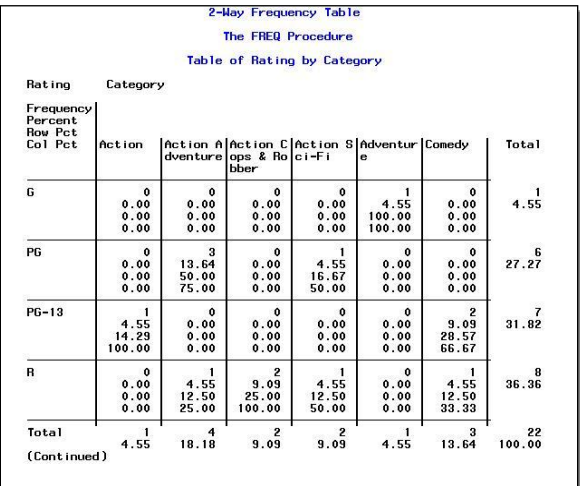

## *Using PROC MEANS*

The MEANS procedure produces descriptive statistics for numeric variables only. In it simplest form, PROC MEANS produces descriptive statistics for all numeric variables in a data set.

```
PROC MEANS DATA=SSU.MOVIES;
 TITLE 'Descriptive Statistics';
RUN;
```
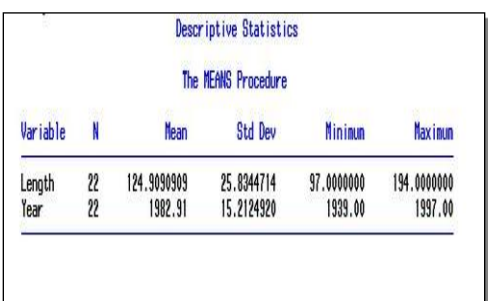

Analysis can be performed to help understand the data by using a numeric or character categorical variable in a CLASS statement. Using the CLASS statement creates descriptive statistics as subgroups. The next example illustrates descriptive statistics for each subgroup of movie by Movie Rating.

Procedure Code:

**PROC MEANS DATA=SSU.MOVIES; TITLE 'Descriptive Statistics'; CLASS RATING; RUN;**

Results:

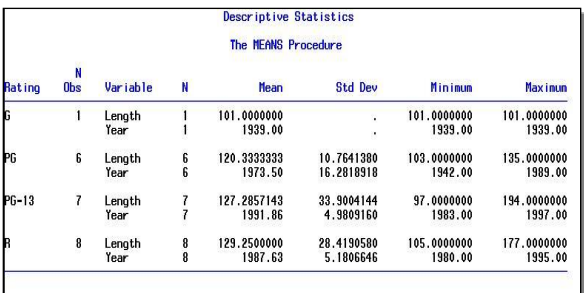

#### *Using PROC UNIVARIATE*

The UNIVARIATE procedure works similar to the MEANS procedure, except it provides a larger number of descriptive statistics. In its simplest form, PROC UNIVARIATE produces descriptive statistics for all numeric variables in a data set.

```
PROC UNIVARIATE DATA=SSU.MOVIES;
 TITLE 'Descriptive Statistics';
RUN;
```
#### Results (Partial Output):

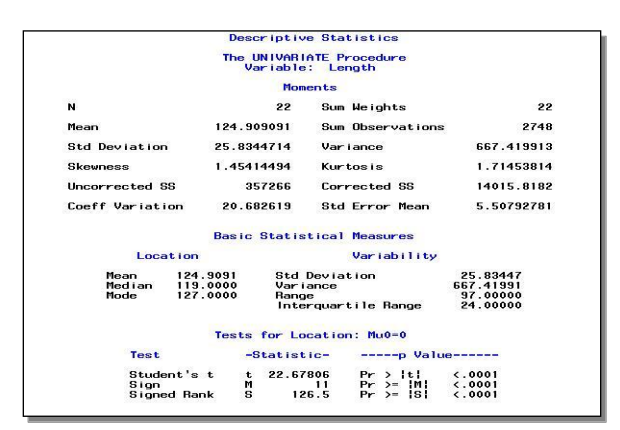

As with PROC MEANS, analysis can be performed to help understand the data by using a numeric or character categorical variable in a CLASS statement. Using the CLASS statement creates descriptive statistics as subgroups. The next example illustrates descriptive statistics for each subgroup of movie by Movie Rating.

Procedure Code:

**PROC UNIVARIATE DATA=SSU.MOVIES; TITLE 'Descriptive Statistics'; CLASS RATING; RUN;**

Results (Partial Output):

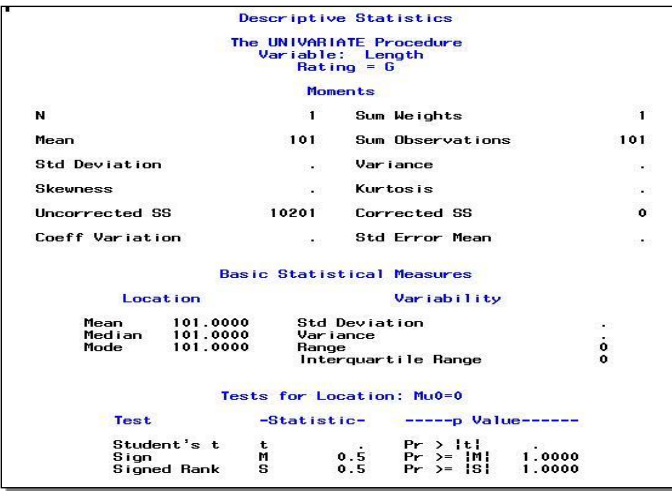

# **Utility PROCs for Data Manipulation and Management**

We will now look at two utility procedures that help with data manipulation and management tasks: the SORT and DATASETS procedures. Their designed purposes as utility tools permit the manipulation of SAS data sets and the management of SAS libraries. Unlike reporting procedures that generate results automatically to output, utility-oriented procedures produce and display results as informative messages on the SAS Log.

The first utility tool we will look at is known as PROC SORT. Used to rearrange one or more columns of data in either ascending or descending order, users are able to change the order of data for a more "custom" look and feel. In its most simplistic form, the syntax of PROC SORT appears below.

**PROC SORT DATA=SAS-Dataset <OUT=SAS-Dataset>; BY <DESCENDING> variable-1; RUN;**

#### *Using PROC SORT*

Suppose you had to rearrange the order of data in a SAS data set to reflect some other order. The SORT procedure enables one or more columns of data to be physically ordered in a SAS data set. The name of a data set is specified in the PROC SORT DATA= option and the name of the variable to rearrange data for in a BY statement. The following example illustrates the SORT procedure rearranging the MOVIES data set by the LENGTH (Movie Length) variable so the data appears in the data set in ascending order (shortest to longest movie length).

Procedure Code:

**PROC SORT DATA=SSU.MOVIES; BY LENGTH; RUN;**

The next example illustrates a two-way sort where the first variable, RATING, is ordered in ascending order and the second variable, LENGTH, is ordered in descending order as follows.

Procedure Code:

#### **PROC SORT DATA=SSU.MOVIES; BY RATING DESCENDING LENGTH; RUN;**

The second utility procedure, PROC DATASETS, is a powerful PROC for any SAS user to know. It provides all the tools necessary to manage a SAS data library and the members within it. Table 3 below illustrates the various statements and tasks the DATASETS procedure can perform.

Since the DATASETS procedure is an interactive procedure (like the SQL procedure), it remains active even after a RUN statement is issued. To turn it off you issue a QUIT statement. The general form looks something like the following:

**PROC DATASETS LIBRARY=libref; Datasets-statement \_\_\_\_\_\_\_\_\_\_\_\_\_\_\_\_\_; QUIT;**

The beauty of the DATASETS procedure is that it is used to copy, save, age, rename, and delete data sets. It can also produce a contents listing containing one or more members of a data library. Finally, it can be used to create a backup and recovery data set for the process of aging important data sets.

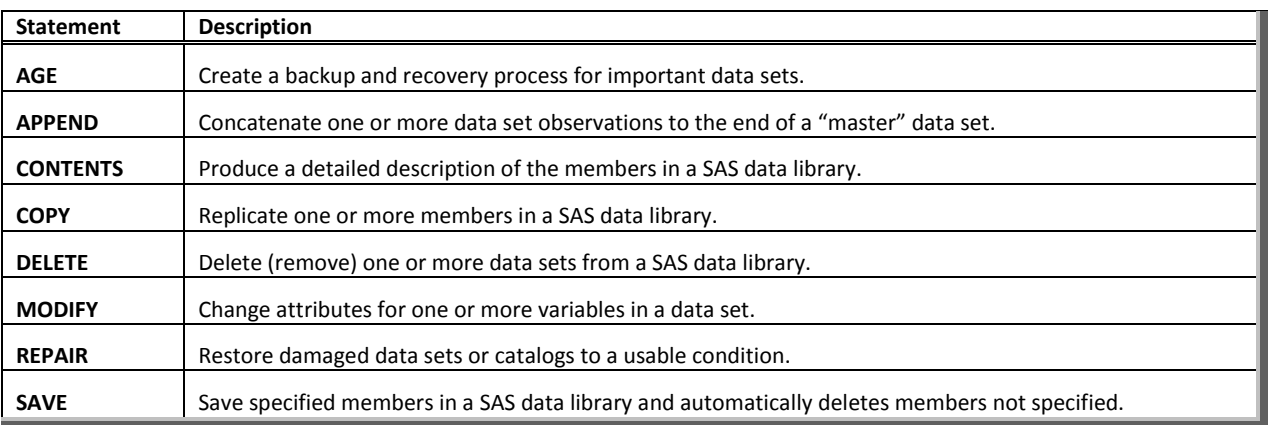

**Table 3. PROC DATASETS Statements and Tasks**

#### *Describing Members of a Data Library*

Suppose you were asked to produce a contents listing of an important SAS data library. By using PROC DATASETS, a detailed member listing of any SAS data library can be generated easily and quickly.

Procedure Code:

**PROC DATASETS LIBRARY=SSU; QUIT;**

Results:

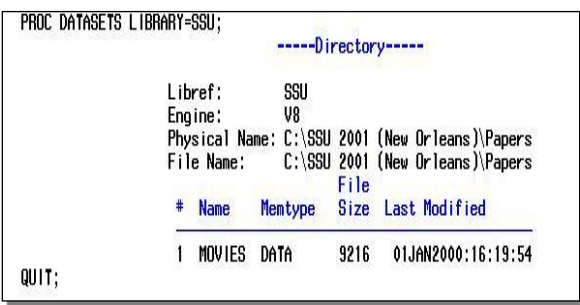

#### *Aging for Backup and Recovery Purposes*

Being able to create a backup and recovery process for important data sets can be critical should disaster strike. One or more related data sets can be assigned an aging number corresponding to when it was last updated. Suppose you wanted to age the Movies data set by creating a safety net consisting of three versions of the data. The most recent version would be called MOVIES1, the next most recent version would be called MOVIES2, and the oldest and least recent version would be called MOVIES3.

Procedure Code:

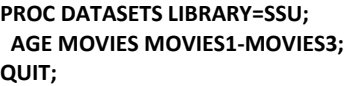

#### Analysis:

When the DATASETS procedure is executed, the aging process automatically begins. Because only three data sets are specified in the AGE statement member list, a maximum of three aged data sets are retained. The process begins by first renaming the base data set MOVIES to the first member name in the list, the next most recent data set in the member list is renamed to the second name in the member list, the next most recent data set in the member list is renamed to the third name in the member list, and the oldest data set in the member list is deleted. The aging process is especially useful for important data sets that are updated frequently and a need exists for a simple and effective data recovery process to be implemented.

#### *Repairing Damaged Data Sets*

On rare instances where a system failure occurs (e.g., during a power brownout or electrical storm) during an update operation, a data set may become damaged an unusable. To fix a problem like this and restore a data set to a usable condition, it may be necessary to try to rebuild data set indexes. The PROC DATASETS REPAIR statement can be a life-saving statement (at least as it related to rescuing your damaged data set).

Suppose during an unexpected power outage our computer system experienced a problem that caused the Movies data set to become damaged. You could the PROC DATASETS REPAIR statement to attempt to restore the data set back to usability.

Procedure Code:

**PROC DATASETS LIBRARY=SSU; REPAIR MOVIES; QUIT;**

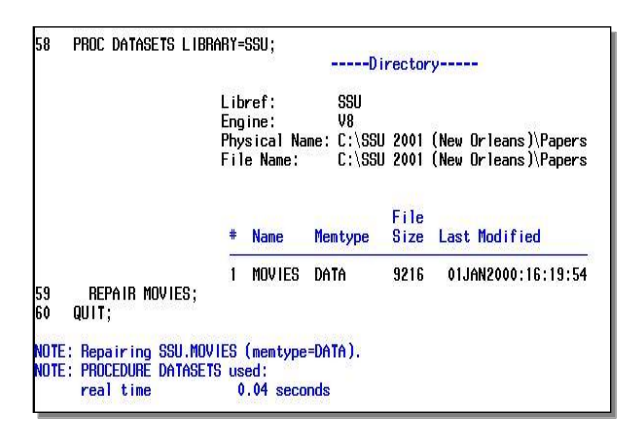

# **Conclusion**

Delivering timely and quality looking reports to management, end users, and customers is critical. With the SAS System's *"canned"* PROCedures for generating quick results, users around the world appreciate the benefits of using these "tried and proven" productivity tools. Basic SAS PROCedures such as PRINT, SQL, and FORMS are frequently used for detail reporting; CHART, FREQ, MEANS, and UNIVARIATE provide the tools for summary reporting; and SORT and DATASETS are powerful tools for data manipulation and management. Each of these PROCedures are worth their weight in gold. So learn their syntax, use them wisely, and you will be quickly and frequently rewarded. Happy computing!

# **References**

Cody, Ron, "Learning SAS by Example: A Programmer's Guide," SAS Institute Inc, 2007.

Delwiche, Lora D. and Susan J. Slaughter, "The Little SAS Book, A Primer (Fourth Edition)," SAS Institute Inc, 2008.

- Lafler, Kirk Paul (2012), *"Basic SAS® PROCedures for Generating Quick Results,",* Western Users of SAS Software (WUSS) Conference, Software Intelligence Corporation, Spring Valley, CA, USA.
- Lafler, Kirk Paul (2012), *"Basic SAS® PROCedures for Generating Quick Results,",* Iowa SAS Users Group One-day Conference, Software Intelligence Corporation, Spring Valley, CA, USA.
- Lafler, Kirk Paul (2011), *"Basic SAS® PROCedures for Generating Quick Results,",* Pacific North West SAS Users Group (PNWSUG) Conference, Software Intelligence Corporation, Spring Valley, CA, USA.
- Lafler, Kirk Paul (2009), *"Exploring DICTIONARY Tables and SASHELP Views,"* South Central SAS Users Group (SCSUG) Conference (November 8<sup>th</sup> – November 10<sup>th</sup>, 2009), Software Intelligence Corporation, Spring Valley, CA, USA.
- Lafler, Kirk Paul (2009), *"Exploring DICTIONARY Tables and SASHELP Views,"* Western Users of SAS Software (WUSS) Conference (September 1<sup>st</sup> – September 4<sup>th</sup>, 2009), Software Intelligence Corporation, Spring Valley, CA, USA.
- Lafler, Kirk Paul (2009), *"Exploring DICTIONARY Tables and SASHELP Views,"* PharmaSUG SAS Users Group Conference (May 31st – June  $3^{rd}$ , 2009), Software Intelligence Corporation, Spring Valley, CA, USA.
- Lafler, Kirk Paul (2008), *"Basic SAS® PROCedures for Generating Quick Results,",* Greater Atlanta SAS Users Group Meeting (June 11<sup>th</sup>, 2008), Software Intelligence Corporation, Spring Valley, CA, USA.
- Lafler, Kirk Paul (2008), *"Kirk's Top Ten Best PROC SQL Tips and Techniques," Wisconsin Illinois SAS Users Conference (June 26<sup>th</sup>,* 2008), Software Intelligence Corporation, Spring Valley, CA, USA.
- Lafler, Kirk Paul (2008), *"Undocumented and Hard-to-find PROC SQL Features,"* Greater Atlanta SAS Users Group (GASUG) Meeting (June 11<sup>th</sup>, 2008), Software Intelligence Corporation, Spring Valley, CA, USA.
- Lafler, Kirk Paul (2008), *"Undocumented and Hard-to-find PROC SQL Features,"* PharmaSUG SAS Users Group Conference (June 1<sup>st</sup> - 4<sup>th</sup>, 2008), Software Intelligence Corporation, Spring Valley, CA, USA.
- Lafler, Kirk Paul (2008), *"Undocumented and Hard-to-find PROC SQL Features,"* Michigan SAS Users Group (MSUG) Meeting (May 29<sup>th</sup>, 2008), Software Intelligence Corporation, Spring Valley, CA, USA.
- Lafler, Kirk Paul (2008), *"Undocumented and Hard-to-find PROC SQL Features,"* Vancouver SAS Users Group Meeting (April 23<sup>rd</sup>, 2008), Software Intelligence Corporation, Spring Valley, CA, USA.
- Lafler, Kirk Paul (2008), "Undocumented and Hard-to-find PROC SQL Features," PhilaSUG 2008 User Group Meeting (March 13<sup>th</sup>, 2008), Software Intelligence Corporation, Spring Valley, CA, USA.

Lafler, Kirk Paul (2007), *"Undocumented and Hard-to-find PROC SQL Features,"* Proceedings of the PharmaSUG 2007 Conference, Software Intelligence Corporation, Spring Valley, CA, USA.

Lafler, Kirk Paul (2006), "*Exploring Dictionary Tables with PROC SQL*," SAS Press Webinar Series – June 27, 2006.

Lafler, Kirk Paul (2005), "*Exploring Dictionary Tables and SASHELP Views*," Proceedings of the Thirteenth Annual Western Users of SAS Software Conference.

Lafler, Kirk Paul (2004). *PROC SQL: Beyond the Basics Using SAS*, SAS Institute Inc., Cary, NC, USA.

Lafler, Kirk Paul (2003), "*Undocumented and Hard-to-find PROC SQL Features*," Proceedings of the Eleventh Annual Western Users of SAS Software Conference.

Lafler, Kirk Paul (2002). *PROC SQL Programming Tips*; Software Intelligence Corporation, Spring Valley, CA, USA.

Lafler, Kirk Paul, "Basic SAS PROCedures for Generating Quick Results," SSU 2001 and SUGI 2004.

# **Acknowledgments**

I extend a special thanks to Chris Barr and Minh Duong, SCSUG 2012 Conference Chairs, for accepting my abstract and paper, and the SCSUG Executive Committee, SAS Institute, and Conference Leaders for organizing a great conference!

# **Trademarks**

SAS and all other SAS Institute Inc. product or service names are registered trademarks or trademarks of SAS Institute Inc. in the USA and other countries. ® indicates USA registration. Other brand and product names are trademarks of their respective companies.

## **About the Author**

Kirk Paul Lafler is consultant and founder of Software Intelligence Corporation and has been using SAS since 1979. He is a SAS Certified Professional, provider of IT consulting services, trainer to SAS users around the world, and sasCommunity.org emeritus Advisory Board member. As the author of five books including PROC SQL: Beyond the Basics Using SAS, 2<sup>nd</sup> Edition (Spring 2013), Kirk has written more than five hundred papers and articles, been an Invited speaker and trainer at three hundred-plus SAS International, regional, local, and special-interest user group conferences and meetings, and is the recipient of 22 "Best" contributed paper, hands-on workshop (HOW), and poster awards.

Comments and suggestions can be sent to:

Kirk Paul Lafler Senior Consultant, Application Developer, Data Analyst, Trainer and Author Software Intelligence Corporation E-mail[: KirkLafler@cs.com](mailto:KirkLafler@cs.com) LinkedIn:<http://www.linkedin.com/in/KirkPaulLafler> Twitter: @sasNerd